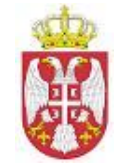

**Република Србија МИНИСТАРСТВО ПОЉОПРИВРЕДЕ, ТРГОВИНЕ, ШУМАРСТВА И ВОДОПРИВРЕДЕ Број: 110–00-00031/2012-05/3 Датум: 15.05.2012.г. Б е о г р а д**

# **ИНСТРУКЦИЈА О НАЧИНУ УНОШЕЊА ПОДАТАКА О ИЗВРШЕНОМ ПРОГРАМУ МЕРА ЗА ГОВЕДА**

Овом инструкцијом се ближе прописује начин генерисања и изглед новог формулара Потврде за спровођење програма мера, као и унос података у апликацију о извршеним активностима (туберкулинизација, узорковање крви код говеда) контроле на лицу места у складу са Правилником о утврђивању Програма мера здравствене заштите животиња за 2012. годину ("Сл.гласник РС", број 21/2012) .

# **КОРИСНИЧКО УПУТСТВО**

**I Софтверску апликацију за унос података о спроведеном програму мера за говеда ће пратити следећи протокол:**

- 1. Ветеринарска станица генерише и штампа **један** примерак радне листе преко АИР апликације. У одштампану радну листу, ветеринарска станица ће унети податке о спроведеном програму мера на газдинству (узорковање крви и туберкулинизација).
- 2. Ветеринарска станица након обављеног узорковања крви и туберкулинизације уноси податке у Централну базу.
- 3. Након уношења података, ветеринарска станица штампа потврду о послатим узорцима крви на лабораторијска испитивања са унетим подацима о спроведеном програму мера.

Потврда се штампа у **два** примерка од којих један прати узорке крви, а други остаје ветеринарској станици као део документације о спроведеном програму мера.

**Напомена**: уколико није рађено узорковање крви, већ само туберкулинизација, ову потврду није потребно штампати.

Пошиљку са узорцима крви, потребно је да прате:

- наведена потврда и
- захтев за испитивање узорака чију форму креира сваки институт за своје епизоотиолошко подручје ( не штампа се из АИР система ).
- 4. Ветеринарска станица уноси резултат мерења реакције туберкулинизације у радну листу ( из тачке 1.) у одговарајуће поље за унос где се уписује резултат туберкулинизације. На тај начин овај документ представља туберкулинску листу и као такав се чува у архиви ветеринарске станице.
- 5. Резултати туберкулинизације се потом уносе у централну базу у одговарајуће поље за унос где се уписује резултат туберкулинизације. Потврду је на крају потребно закључити чекирањем поља "Унос закључен?" и сачувати притиском на дугме СНИМИ.
- 6. Након закључења потврде, ветеринарска станица штампа извештај о спроведеном програм мера у **два** примерка од којих се један предаје/доставља власнику животиња приликом наредног одласка на газдинство, а други остаје ветеринарској станици као део документације о спроведеном програму мера. Уколико је рађено узорковање крви, ветеринарска станица треба да штампа извештај тек када се у АИР апликацији на потврди појаве подаци о датуму пријема узорака у лабораторију, датуму извршења лабораторијског испитивања и лабораторији која је извршила испитивања. Уколико није рађено узорковање крви, већ само туберкулинизација, ветеринарска станица штампа извештај без ових података.
- 7. Након спровођења програма мера, ветеринарска станица у сваком тренутку треба у својој архиви да има следеће документе са истим баркодом у горњем десном углу:
	- 1) радну листу (тачка 1.)
	- 2) потврду о послатим узорцима крви на лабораторијска испитивања (само у случају да је рађено узорковање крви – тачка 3.)
	- 3) извештај о спроведеном програм мера (тачка 6.)

**Наведена документа чини комплетан извештај о активностима ветеринарске станице на једном газдинству након добијања резултата дијагностичког испитивања по програму мера здравствене заштите животиња.**

**II При спровођењу програма мера за говеда, у АИР-у је потребно пратити следеће кораке:**

**1. Генерисање и штампање радне листе за спровођење Програма мера код говеда, по газдинству или насељеном месту:**

Да би се извршило генерисање радне листе, потребно је кликнути на линк Надзор на лицу места – штампа формулара (слика 1):

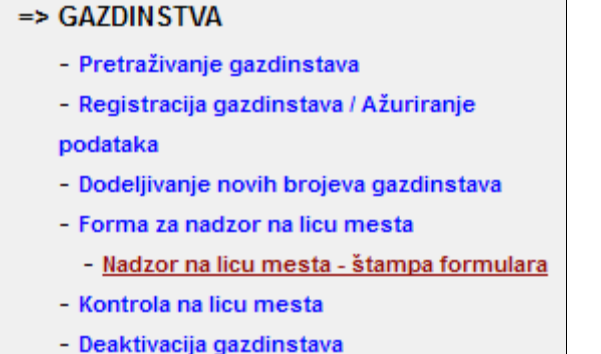

*Слика 1: Улаз у Надзор на лицу места – штампа формулара*

Бирањем идентификационог броја газдинства или насељеног места, постављају се параметри за креирање новог формулара (слика 2):

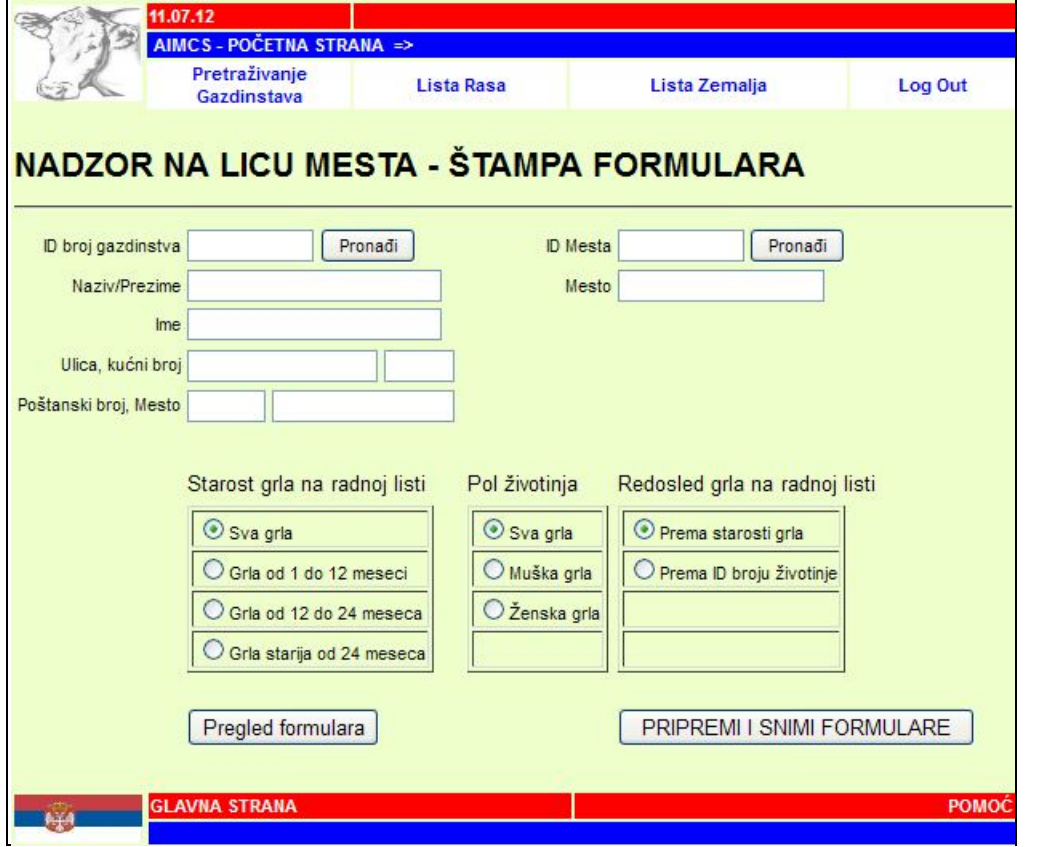

*Слика 2: Надзор на лицу места – штампа формулара (радне листе) – избор газдинства или места*

Додатни параметри који могу да се искористе за редуковање броја грла на радној листи су: старост грла и пол животиње.

Редослед грла на радној листи, такође, може да се изабере. Подразумевани редослед је према старости грла, а алтернативни према ИД броју животиње.

Пре самог генерисања, формулар се, након избора параметара, може прегледати притиском на дугме Преглед формулара. Генерисање формулара врши се притиском на дугме "ПРИПРЕМИ И СНИМИ ФОРМУЛАРЕ".

## **2. Изглед новог формулара – радне листе за спровођење Програма мера**

Нови формулар за спровођење програма мера након генерисања изгледа као на слици 3:

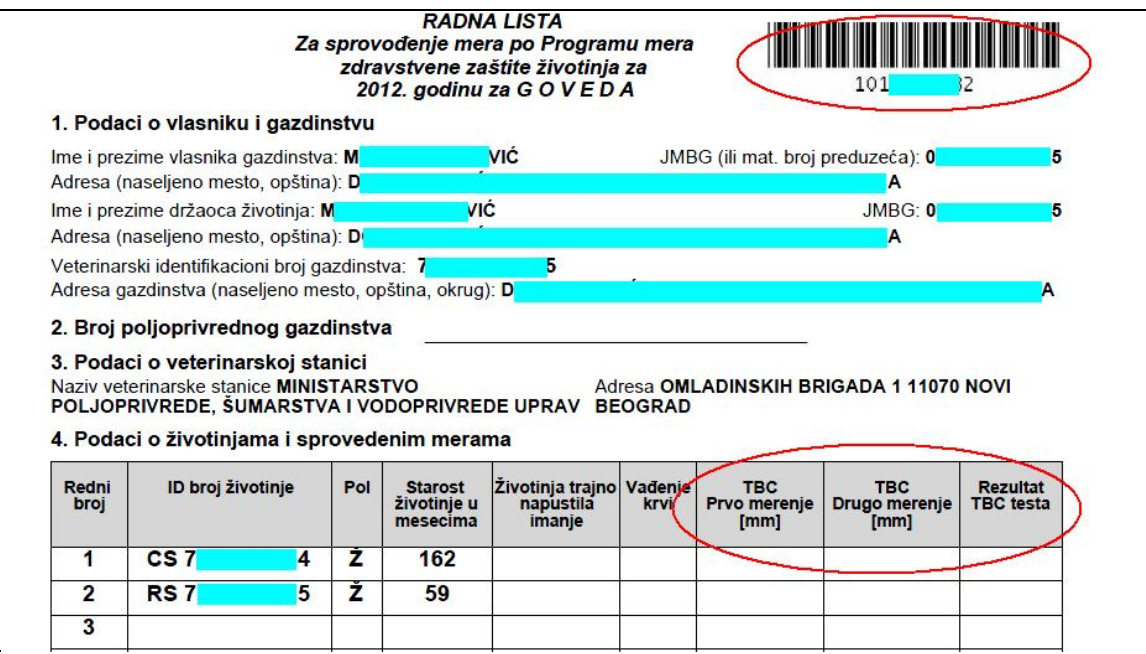

*Слика 3: Изглед горњег дела формулара*

## **Попуњавање радне листе и уношење података у Централну базу:**

У односу на образац који се до сада користио, уместо једне колоне за туберкулински (ТБЦ) тест, у новом формулару постоје три колоне за унос података о извршеном појединачном ТБЦ тесту апликовањем говеђег туберкулина.

- 1. У првој колони (**ТБЦ Прво мерење [mm]**) се уписује дебљина кожног набора у милиметрима пре апликовања туберкулина.
- 2. У другој колони (**ТБЦ Друго мерење [mm]**) се уписује дебљина кожног набора у милиметрима након 72 часа од апликације туберкулина.
- 3. У трећој колони (**Резултат ТБЦ теста**) се уписује резултат појединачног ТБЦ теста. Резултат може бити: Негативан, Сумњив и Позитиван.

У горњем десном углу радне листе налази се јединствени број у виду **баркода и његове бројчане представе**. Овај број је јединствен за све документе описане у протоколу (поглавље **I**).

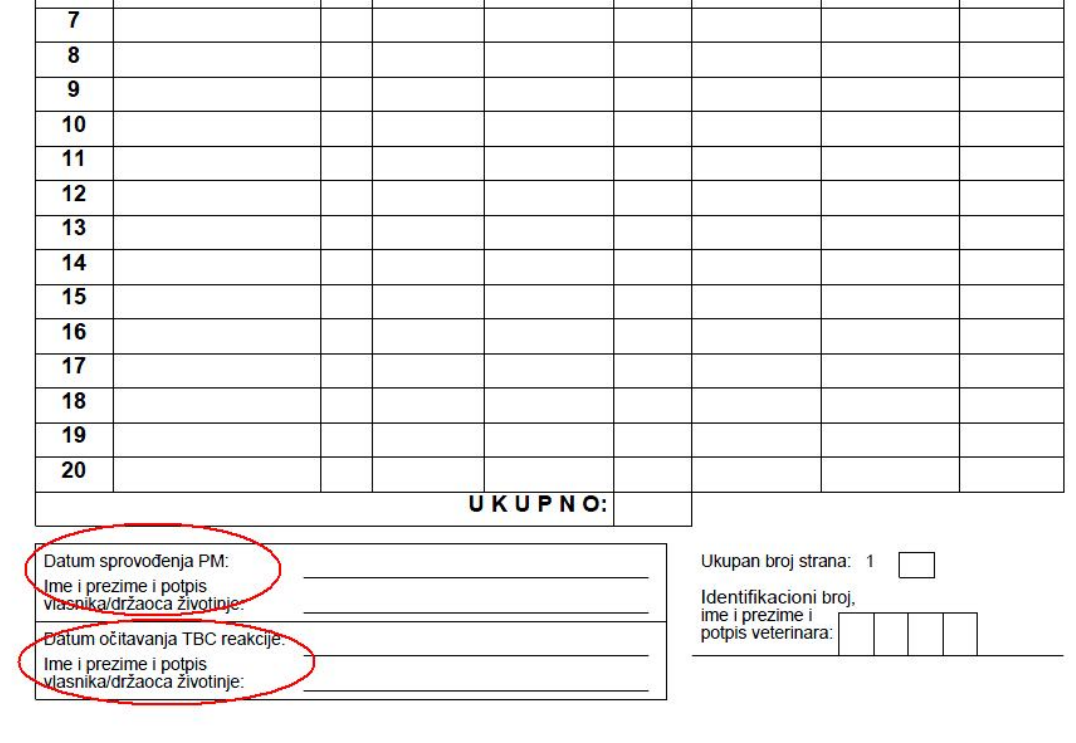

На слици 4 је приказан доњи део новог формулара:

*Слика 4: Изглед доњег дела формулара*

На формулару се налази поље за унос датума спровођења Програма мера, односно интрадермалног туберкулинског теста и/или вађења крви.

Broj strane: 1

Поред тога, постоји и поље "**Датум очитавања туберкулинске реакције**" у које се уписује датум другог (контролног) мерења.

У оба случаја обавезно је потписивање власника/држаоца говеда.

Штампа се **један** примерак радне листе.

#### **3. Унос података у апликацију о извршеном програму мера**

Да би се извршио унос података у апликацију о извршеном програму мера (туберкулинизација, узорковање), потребно је кликнути на линк Форма за надзор на лицу места (слика 5):

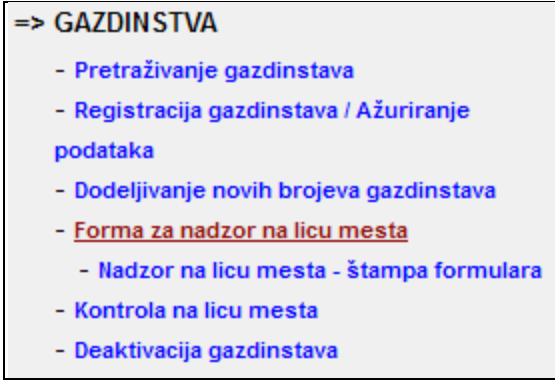

*Слика 5: Улаз у Форму за надзор на лицу места*

Помоћу форме за претрагу, уносом неког од параметара, долази се до потврде за коју је потребно извршити унос (слика 6):

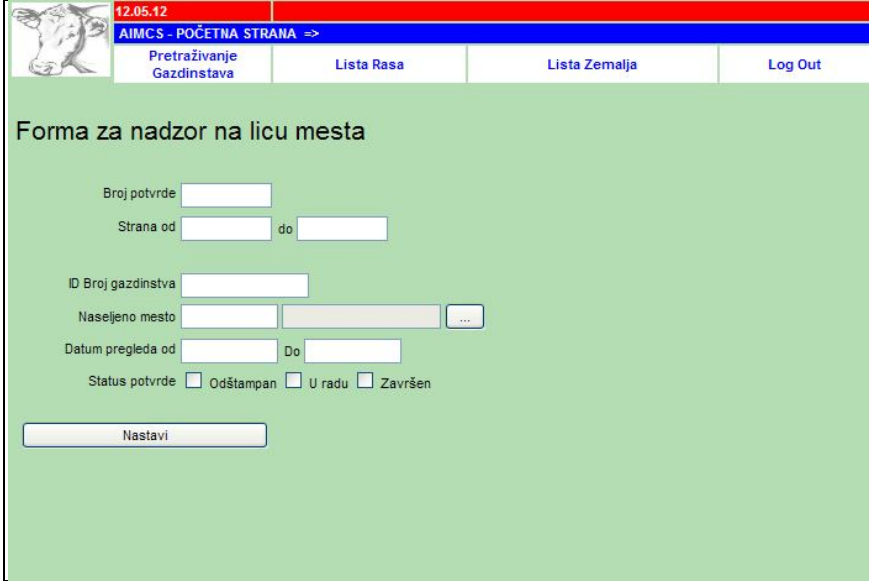

*Слика 6: Претрага потврда за надзор на лицу места*

Претрага потврда се врши на основу идентификационог броја газдинства, насељеног места и броја потврде (баркода). Број потврде је, у ствари, баркод без јединице и водећих нула (нпр. ако је баркод 1004161682, онда је број потврде 4161682). Изглед форме за унос података, приказан је на слици 7:

| 13<br>ID broj gazdinstva &<br>.<br>C |                              |            |                                           |                                            |                                                   |                      | 57<br>Broj potvrde 13                   |            |                                                    |                                  |                |              |
|--------------------------------------|------------------------------|------------|-------------------------------------------|--------------------------------------------|---------------------------------------------------|----------------------|-----------------------------------------|------------|----------------------------------------------------|----------------------------------|----------------|--------------|
|                                      |                              | S.         |                                           |                                            |                                                   | <b>IN</b>            |                                         |            |                                                    |                                  |                |              |
|                                      |                              |            |                                           |                                            |                                                   |                      |                                         |            |                                                    |                                  |                |              |
|                                      | ID Veterinarske stanice      |            | <b>PVS</b>                                |                                            |                                                   |                      | ALL!                                    |            |                                                    |                                  |                |              |
|                                      | ID Veterinara                |            | N                                         |                                            | Ć                                                 |                      |                                         |            |                                                    |                                  |                |              |
|                                      | Datem sprovođenja PM         | 21.05.2012 |                                           |                                            |                                                   |                      |                                         |            |                                                    |                                  |                |              |
|                                      | Latum očitavanja TBC         | 24.06.2012 |                                           |                                            |                                                   |                      |                                         |            |                                                    |                                  |                |              |
|                                      | reakcije                     |            |                                           |                                            |                                                   |                      |                                         |            |                                                    |                                  |                |              |
|                                      |                              |            |                                           |                                            |                                                   | Analiza uzoraka krvi |                                         |            |                                                    |                                  |                |              |
|                                      |                              |            |                                           |                                            | Datum uzimanja uzoraka na gazdinstvu              |                      |                                         | 21.06.2012 |                                                    |                                  |                |              |
|                                      |                              |            | Datum prijema uzoraka u laboratoriju      |                                            |                                                   | 25.06.2012<br>2      |                                         |            |                                                    |                                  |                |              |
|                                      |                              |            |                                           | Datum izvršenja dijagnostičkog ispitivanja |                                                   |                      | 26.06.2012                              |            |                                                    |                                  |                |              |
|                                      |                              |            | Laboratorija koja je izvršila ispitivanja |                                            |                                                   |                      | VSI<br>za laboratorijska<br>ispitivanja | - Sektor   |                                                    |                                  |                |              |
|                                      |                              |            |                                           |                                            |                                                   |                      |                                         |            |                                                    |                                  |                |              |
| 3                                    |                              |            |                                           |                                            |                                                   |                      |                                         |            |                                                    |                                  |                |              |
|                                      |                              |            |                                           |                                            |                                                   |                      |                                         |            |                                                    |                                  |                |              |
|                                      |                              |            |                                           |                                            |                                                   |                      |                                         |            |                                                    |                                  |                |              |
|                                      |                              |            |                                           | Zivota                                     |                                                   |                      |                                         |            |                                                    |                                  |                |              |
| Red.<br>broj                         | Broj životinje               | Pol        | Starost u<br>mesecima                     | Kajno<br>nepustila<br>gazdwatyo            | Testiranje na brucelozu i leukozu<br>Uzorak krvi? |                      |                                         | [mm]       | Bruceloza Leukoza co merenje Drugo merenje<br>[mm] | Pojedinačni TBC teg<br>Negativan | Sumnjy         | Pozitivan    |
|                                      | 1 CS 714<br>6                | ž          | 159                                       |                                            | ☑                                                 |                      |                                         | 23         | 45                                                 |                                  |                |              |
|                                      | 2 CS 712<br>17               | ž          | 95                                        |                                            | $\boxed{\text{S}}$                                | o                    | $\overline{v}$                          | 45         | 56                                                 |                                  |                |              |
|                                      | $3$ <sub>CS</sub> $713$<br>ï | ž          | 70                                        |                                            | $\triangleright$                                  | Ψ                    | v                                       | 34         | 78                                                 |                                  | v              |              |
|                                      | 4 RS 715<br>ls.              | ž          | 29                                        | o                                          | ⊡                                                 |                      |                                         | $\Omega$   | $\overline{0}$                                     |                                  | v              |              |
|                                      | 5 RS 717<br>3                | ž          | 16                                        |                                            | ☑                                                 | w)                   |                                         | 85         | 90                                                 | w.                               |                |              |
|                                      | <b>6 RS 715</b><br>12        | M          | 4                                         |                                            |                                                   |                      |                                         | 0          | $\circ$                                            |                                  |                |              |
|                                      | 7<br>7 RS 714                | M          | $\overline{3}$                            |                                            |                                                   |                      |                                         | 78         | 78                                                 |                                  |                |              |
|                                      |                              |            |                                           | <b>UKUPNO</b>                              | 4                                                 |                      |                                         |            |                                                    | $\overline{2}$                   | $\overline{2}$ | $\mathbf{z}$ |
|                                      | Unos zaključen?              | п          |                                           |                                            |                                                   |                      |                                         |            | Pregled svih unetih podataka za ovu potvrdu        |                                  |                |              |

*Слика 7: Унос података у апликацију*

Нови елементи (блокови) на новој форми за унос података, обележени су црвеним елипсама на слици 7.

**Блок 1:** чине Датум за евидентирање извршеног програма мера (туберкулинизације и узорковања крви) и Датум читања туберкулинске реакције.

**Блок 2:** се односи на извештајни део потврде о узорковању крви у циљу испитивања на бруцелозу и ензоотску леукозу говеда, у коме се налазе следећи подаци:

• "Датум узимања узорака крви на газдинству" је исти као датум спровођења ПМ.

- "Датум пријема узорака у лабораторију" је датум када лабораторија прима узорке и евидентира тај пријем кроз своју ЛабИС апликацију. Тај датум се аутоматски враћа АИР апликацији и ветеринарска станица нема утицај на њега. Да би лабораторија могла да прими податке о вађењу крви кроз апликацију, форма за надзор мора бити **унета**, односно потребно је обележити говеда код којих је вађена крв и притиснути дугме "СНИМИ".
- "Датум извршења дијагностичког испитивања" представља датум када је лабораторија извршила испитивање узорака крви да би утврдила присуство болести бруцелозе и/или леукозе. Овај датум лабораторија евидентира унутар ЛабИС апликације и аутоматски се враћа АИР апликацији тако да ветеринарска станица нема утицај на њега. Да би лабораторија могла да изврши дијагностичко испитивање, најпре лабораторија мора да успешно изврши пријем узорака крви из АИР апликације.
- "Лабораторија која је извршила испитивање" представља додатну информацију о називу лабораторије/института који је примио узорке крви и извршио дијагностичко испитивање узорака крви.

**Блок 3:** је тестирање на бруцелозу и леукозу у коме се може чекирати (штиклирати) само колона "Узорак крви?" док су колоне Бруцелоза и Леукоза информативног карактера, системски контролисане и оне су од значаја само за лабораторију. За говеда млађа од 11 месеци није могуће чекирати поље "вађење крви".

**Блок 4:** се односи на појединачни ТБЦ тест код ког се уносе колоне "Прво мерење [mm]" и "Друго мерење [mm]" сходно мерењима забележеним на потврди. Резултат ТБЦ теста је системски контролисан – на основу важећег прописа систем сам одређује резултат туберкулинизације, а ветеринар може да га упореди са резултатом који је унео на папирном формулару. Систем контролише уносе првог и другог мерења. Друго мерење није могуће унети пре првог мерења.

Након уноса података, форму за надзор треба закључити чекирањем поља "Унос закључен?" и снимити притиском на дугме "СНИМИ".

#### **4. Штампање потврде за слање узорака крви на лабораторијска испитивања**

Након уношења података и притиска на дугме СНИМИ, ветеринарска станица кликом на линк "Преглед свих унетих података за ову потврду" (Слика 8.) може да, у року од 30 дана од датума спровођења програма мера, одштампа потврду о послатим узорцима крви на лабораторијска испитивања. Након истека овог рока, штампа више није могућа.

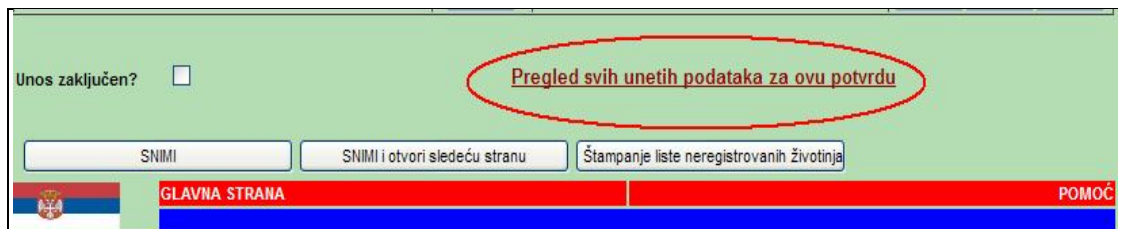

*Слика 8. Улаз у блок за штампање – линк "Преглед свих унетих података за ову потврду"*

На новој страни појављује се блок за штампање потврде о извршеном програму мера, где је потрено притиснути дугме "Штампај" (Слика 9.)

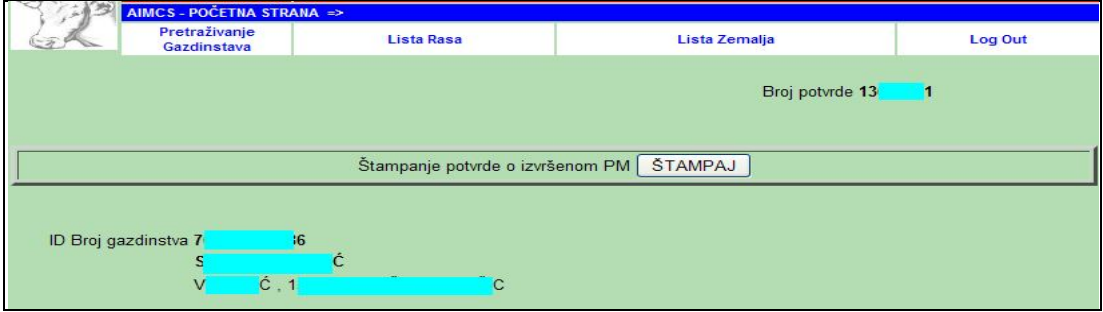

*Слика 9. Блок за штампање Потврде о извршеном програму мера*

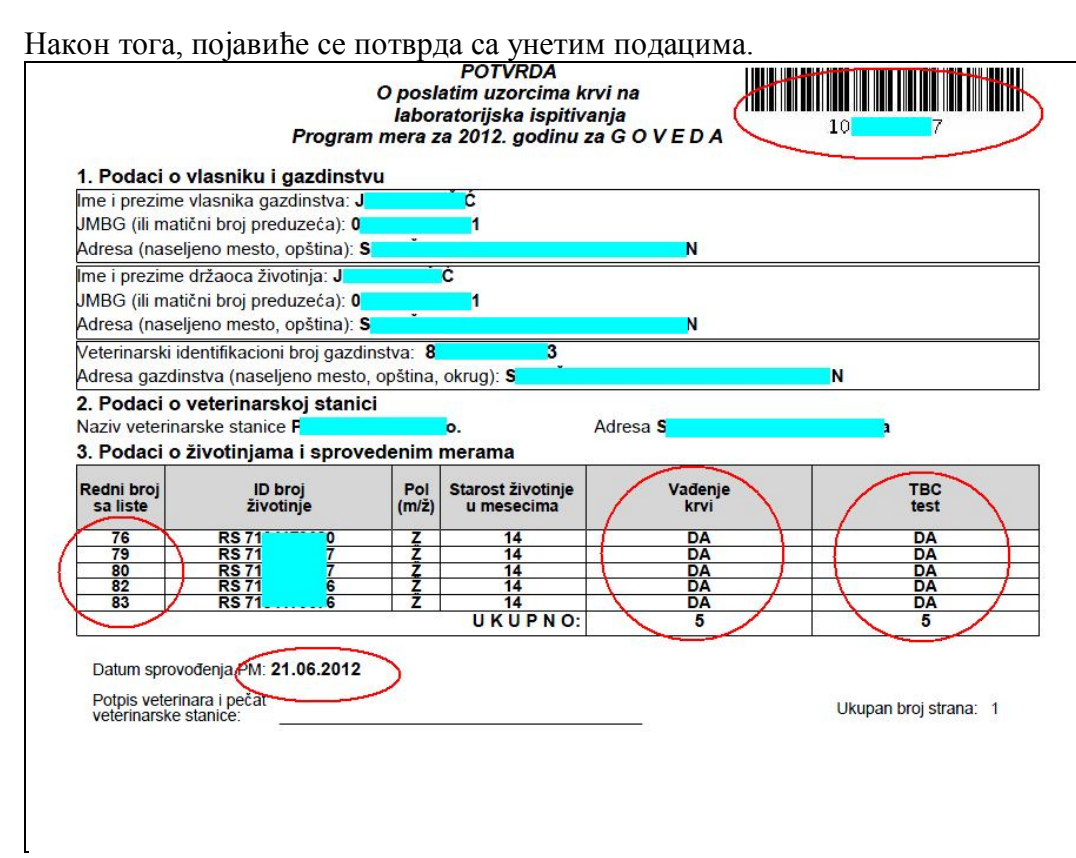

*Слика 10. Изглед Потврде о послатим узорцима*

Коришћењем Лабораторијског информационог система (ЛабИС) лабораторије ветеринарских института ће помоћу баркода (налази се у гоњем десном углу потврде) повезивати донете узорке крви са подацима из Централне базе АИР (Апликације за контролу на лицу места).

Потврда се штампа у **два** примерка од којих један прати узорке крви, а други остаје ветеринарској станици као део документације о спроведеном програму мера. Пошиљку са узорцима крви, треба да прате наведена потврда као и захтев за испитивање узорака, чију форму креира сваки институт за своје епизоотиолошко подручје ( не штампа се из АИР система).

**Напомена**: уколико није рађено узорковање крви, већ само туберкулинизација, ову потврду није потребно штампати.

## **5. Штампање извештаја о спроведеном Програму мера**

Након закључења потврде, ветеринарска станица штампа извештај о спроведеном програм мера у **два** примерка од којих се један предаје/доставља власнику животиња приликом наредног одласка на газдинство, а други остаје ветеринарској станици као део документације о спроведеном програму мера. Уколико је рађено узорковање крви, ветеринарска станица треба да штампа извештај тек када се у АИР апликацији на потврди појаве подаци о датуму пријема узорака у лабораторију, датуму извршења лабораторијског испитивања и лабораторији која је извршила испитивања. Уколико није рађено узорковање крви, већ само туберкулинизација, ветеринарска станица штампа извештај без ових података.

Штампање извештаја се врши на главној страни **закључене** потврде у апликацији притиском на дугме "Штампај", као на слици 11:

| Analiza uzoraka krvi                                           |                                                            |  |
|----------------------------------------------------------------|------------------------------------------------------------|--|
| Datum uzimanja uzoraka na gazdinstvu                           | 21.06.2012                                                 |  |
| Datum prijema uzoraka u laboratoriju                           | 25.06.2012                                                 |  |
| Datum izvršenja dijagnostičkog ispitivanja                     | 26.06.2012                                                 |  |
| Laboratorija koja je izvršila ispitivanja                      | <b>VSI</b><br>- Sektor<br>za laboratorijska<br>ispitivanja |  |
| Štampanje konačnih rezultata testova (BRU, LEU, TBC)   ŠTAMPAJ |                                                            |  |
|                                                                |                                                            |  |

*Слика 11. Штампање извештаја о спроведеном ПМ*

Након тога, појављује се извештај о спроведеном ПМ као на слици 12:

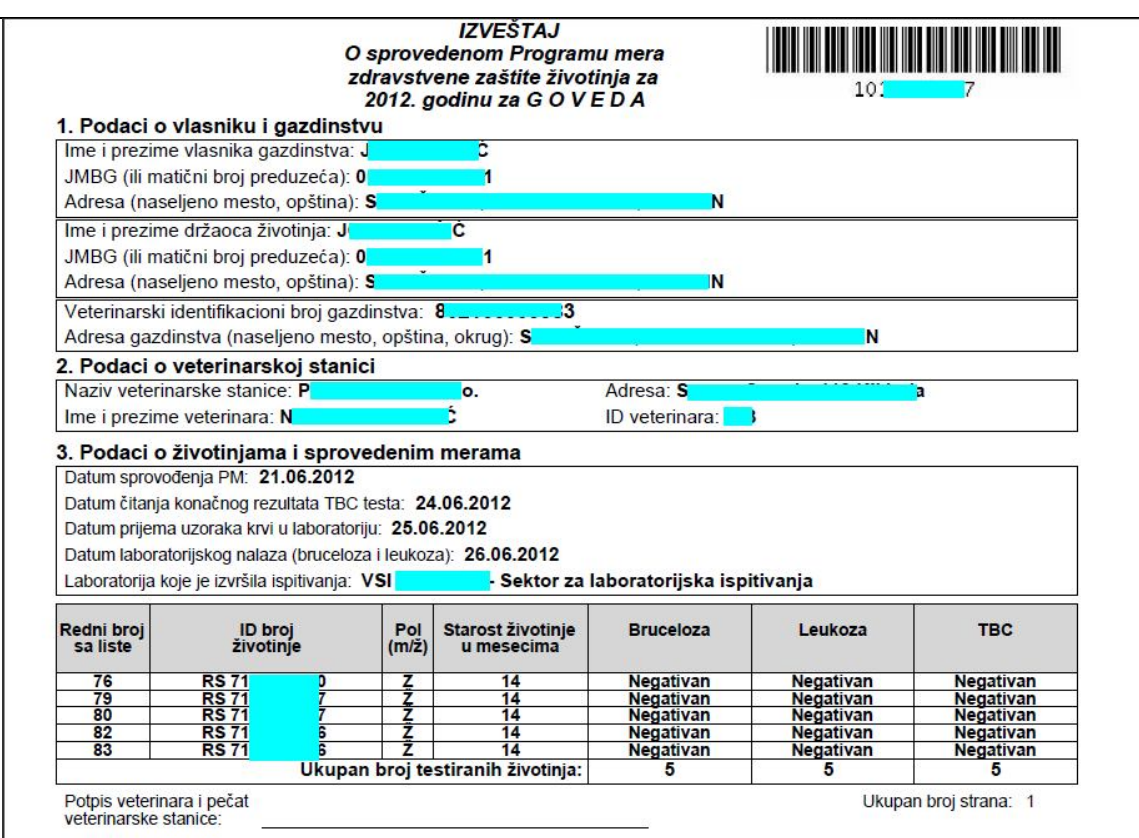

*Слика 12. Изглед извештаја о спроведеном ПМ*

У случају сумњивог или позитивног резултата на интрадермални туберкулински тест обавештава се ветеринарски инспектор и поступа се према важећем пропису о сузбијању туберкулозе говеда.

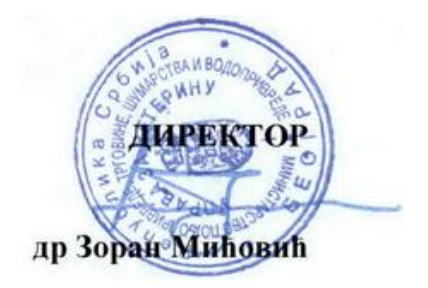